## COME ACCEDERE AL NUOVO INTERNET BANKING da Lunedì 25 Ottobre

- **1. Scarica l'app No�fy** e configurala inserendo il tuo numero di telefono. Notify è il nuovo dispositivo di sicurezza che autorizzerà accessi e disposizioni.
- 2. Effettua il log-in dall'area clienti del nostro sito www.solution.bank.
- **3. La USER ID** rimane invariata, è la stessa che hai utilizzato fino ad ora per accedere al tuo internet banking.
- 4. La NUOVA PASSWORD sarà notificata sull'app Notify la mattina di Lunedì 25 Ottobre e ti verrà chiesto di personalizzarla al primo accesso.
- **5. Ad ogni log-in** e operazione eseguita da internet banking/app ti verrà notificato su Notify un codice di conferma numerico per procedere all'autorizzazione.
- **6. Scarica SOLUTION MOBILE**, la nostra nuova app di mobile banking (disponibile da Lunedì 25 Ottobre).

Dal 22 ottobre le funzioni dispositive di Internet Banking e App sono sospese sino al 25 ottobre per agevolare le attività di migrazione ai nuovi sistemi. La regolare operatività sarà ripristinata nella mattinata di lunedì 25 Ottobre con l'invio della nuova password di accesso.

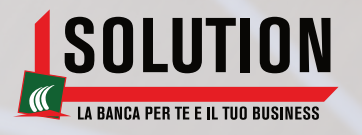

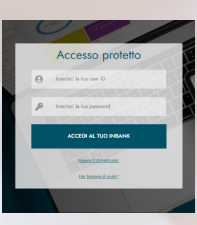

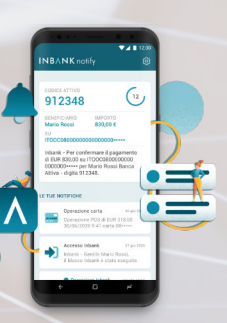

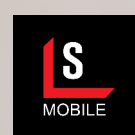